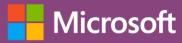

#### **Quick Start Guide**

Easily create a list to start tracking information across your organization.

Sign into your Office 365 subscription and select the Lists app from the Microsoft 365 app launcher.

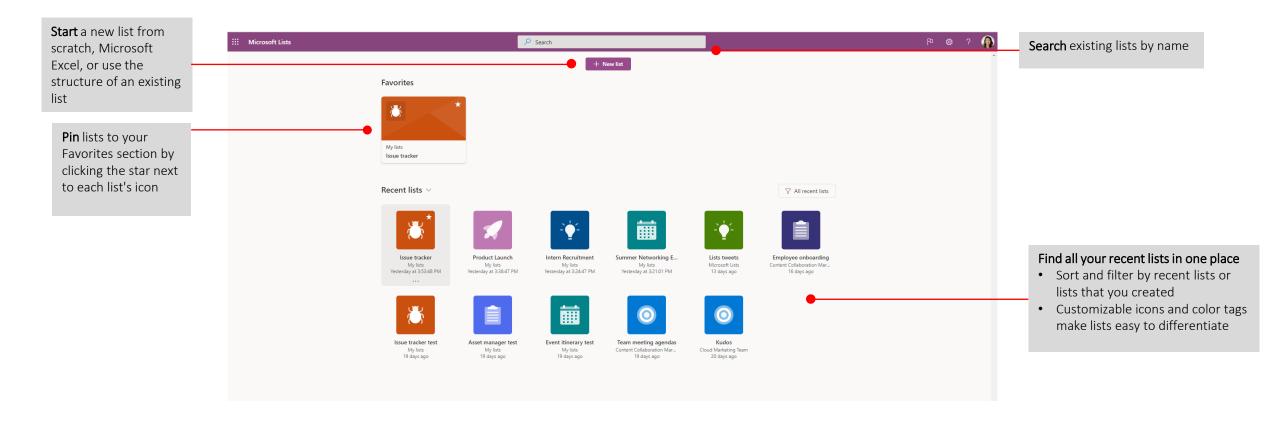

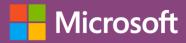

### New list

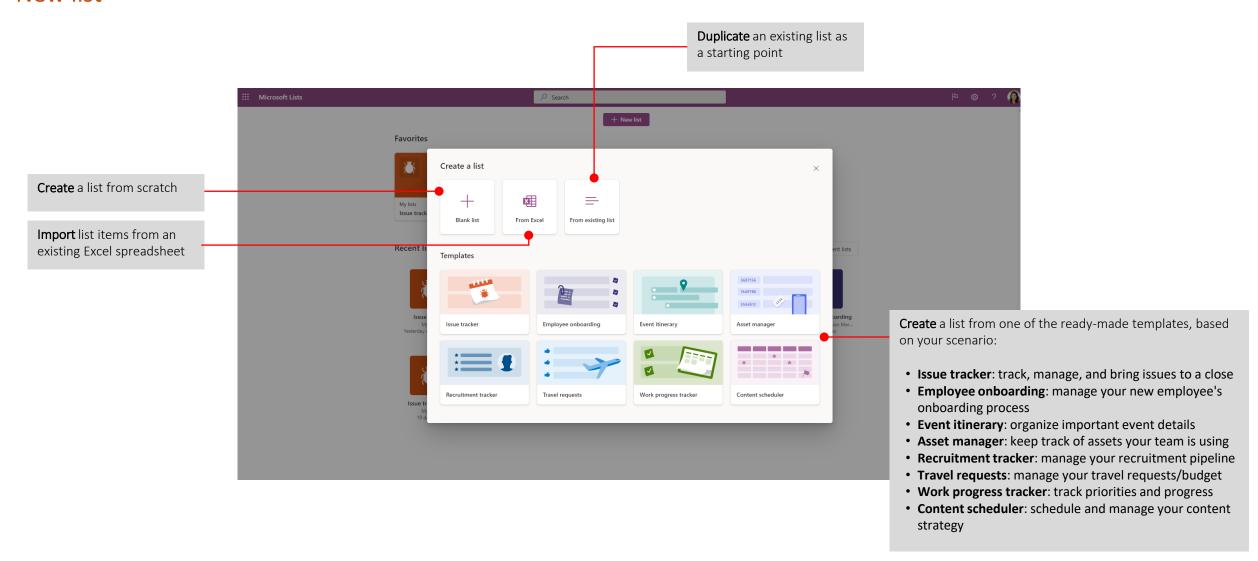

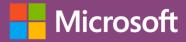

### Start from ready-made templates

Name your new list, add an icon, color tag, and description. Columns are pre-formatted and can be further customized later.

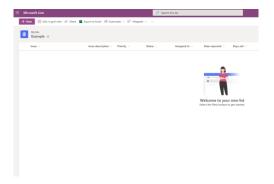

### Edit in grid view

Edit column details in Grid view.

Add, show, or hide columns to fit your organization needs.

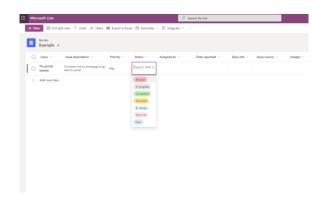

#### Create new items

Add your first item in your list. Fill in details such as name, description, priority, status, and due date, and assign the item to a stakeholder.

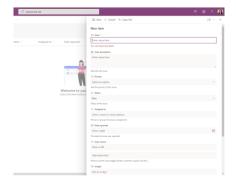

#### Create rules

Add smart rules to organize data and generate notifications.

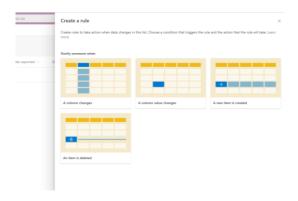

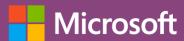

#### Use Lists within Microsoft Teams

Natively integrated in Teams so you can collaborate on items and lists alongside team member discussions

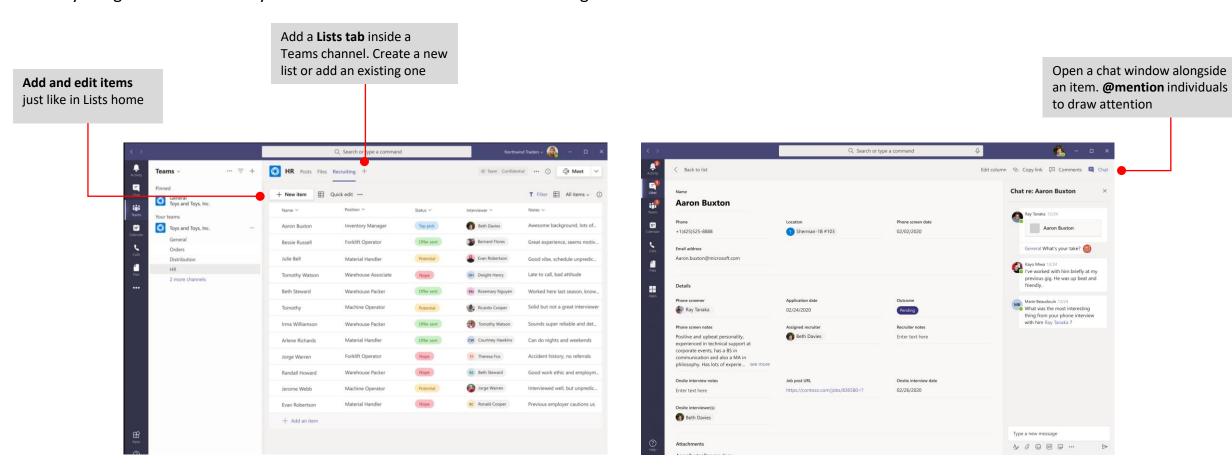

Get the same Lists capabilities, plus three additional industry templates

Open list item to view details

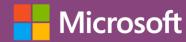

#### Mobile

Access Lists on the go with the mobile app for iOS and Android

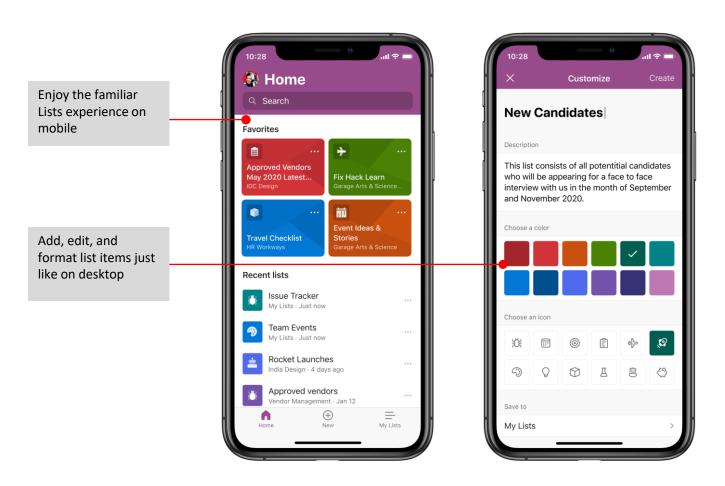

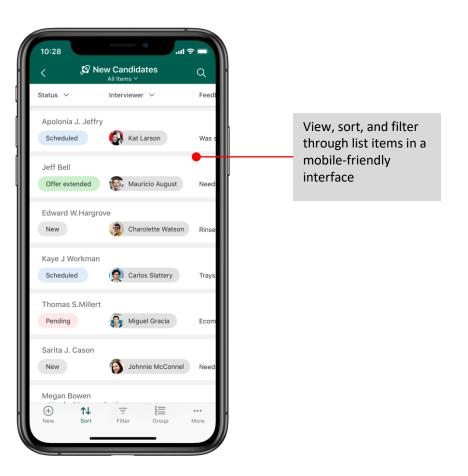

Note: Screenshots show the Microsoft Lists app for iOS (preview)

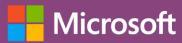

### **Next Steps with Lists**

#### **Learn More**

Go to <u>aka.ms/MSLists</u> for more learning resources

Try the Lists app for iOS (preview):

https://aka.ms/MSLists/iOS/preview

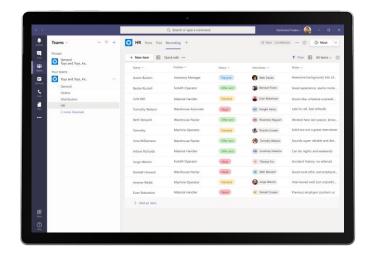

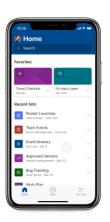

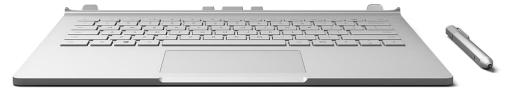

### Get other Quick Start Guides

To download our other free Quick Start Guides for your other favorite apps, go to <a href="https://go.microsoft.com/fwlink/?linkid=2008317">https://go.microsoft.com/fwlink/?linkid=2008317</a>